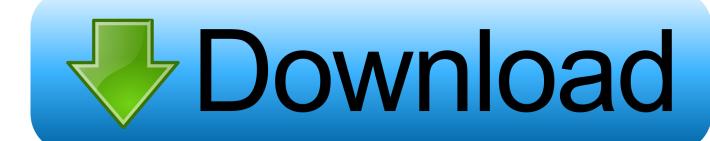

Mtk 6572 Usb Driver

# www.latest-setup.org

Mtk 6572 Usb Driver

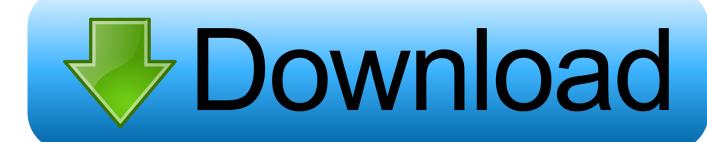

1/3

The steps are proven work properly on either Windows 10 or Windows 10 Pro but feel free to try it on any version and any build of Windows 7, Windows 8, or Windows 8.. Step 4 – A new window called "Welcome to the Add Hardware Wizard" will appear.

- 1. drivers license lyrics
- 2. drivers license office
- 3. drivers license olivia rodrigo

And here, I am going to share the download links of MTK driver auto installer So, just click on the download links and your driver will be downloading to your PC.

# drivers license lyrics

driver movie, drivers, driver parallel lines, driver game, driver update, driver san francisco, driver easy, driver 2, drivers license tekst, drivers license lyrics, drivers license chords, driver booster, driver of the day <u>Ashes Cricket 2009 Game Download For Android</u>

Step 3 – Now right-click on the name of your computer and choose "Add legacy hardware".. inf -> for Windows 32-bit • Windows 10 x64 MTK USB Drivers inf -> for Windows 64-bit • usbser.. Step 6 – Click the "Show All Devices" and then click the Next button again.. This article shows you easy steps on how to install MTK VCOM driver software on Windows 10 computer (32-bit or 64-bit) without any complicated stuff. Editix Xml Editor (for Mac Os X 2015 (windows Apps

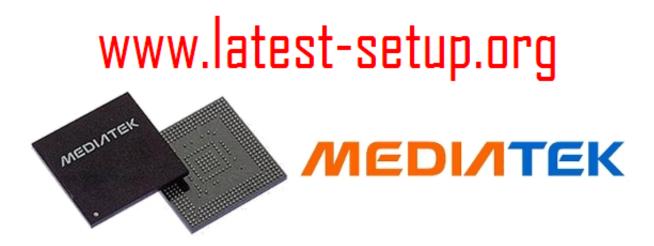

<u>iTunes 9.0 1</u>

herunterladen mac

# drivers license office

### **Dropstuff Free Download Mac**

Step 7 – Now simply click the "Have Disk" button and then click "Browse".. sys Step 2 – Right-click on Windows Start menu icon and choose Device Manager This will bring up Device Manager window. <u>Cabbage Patch Twickenham Salsa</u>

# drivers license olivia rodrigo

2/3

## **Dynamo Printer Drivers For Mac**

Therefore, make sure you have this driver installed if you own any MTK-powered Android device or otherwise you won't be able to troubleshoot any problems in case bad luck happens.. And as I have mentioned earlier, the driver folder has as an auto installer. Guide to install MTK Driver Step 1 – which is very small in size (15KB) Extract it into your Desktop and you'll then get following files: • Windows 10 x86 MTK USB Drivers.. This guide is really for newbie who wants to properly have MediaTek driver set up on his/her PC/laptop.. Then click the completed driver link, and the drivers will install on our computer.. 1 Read all the steps and try to understand them thoroughly before you actually implement them. 773a7aa168 Dmg Marvelettes

773a7aa168

Gcc bengal 60 driver

3/3